# Bridge IGMP/MLD snooping

- ٠ [Introduction](#page-0-0)
- [Configuration options](#page-1-0)
- [Monitoring and troubleshooting](#page-3-0)
- [Configuration examples](#page-4-0)
	- <sup>O</sup> [Basic IGMP snooping configuration](#page-4-1)
	- <sup>O</sup> [IGMP snooping configuration with VLANs](#page-5-0)

## <span id="page-0-0"></span>Introduction

IGMP (Internet Group Management Protocol) and MLD (Multicast Listener Discovery) snooping allow the bridge to listen to IGMP/MLD communication and make forwarding decisions for multicast traffic based on the received information. By default, bridges are flooding multicast traffic to all bridge ports just like broadcast traffic, which might not always be the best scenario (e.g. for multicast video traffic or SDVoE applications). The IGMP/MLD snooping tries to solve the problem by forwarding the multicast traffic only to ports where clients are subscribed to, see an IGMP/MLD network concept below. RouterOS bridge is able to process IGMP v1/v2/v3 and MLD v1/v2 packets. The implemented bridge IGMP/MLD snooping is based on RFC4541, and IGMP/MLD protocols are specified on RFC1112 (IGMPv1) RFC2236 (IGMPv2), RFC3376 (IGMPv3), RFC2710 (MLDv1), RFC3810 (MLDv2).

Source-specific multicast forwarding is not supported for IGMP v3 and MLD v2.

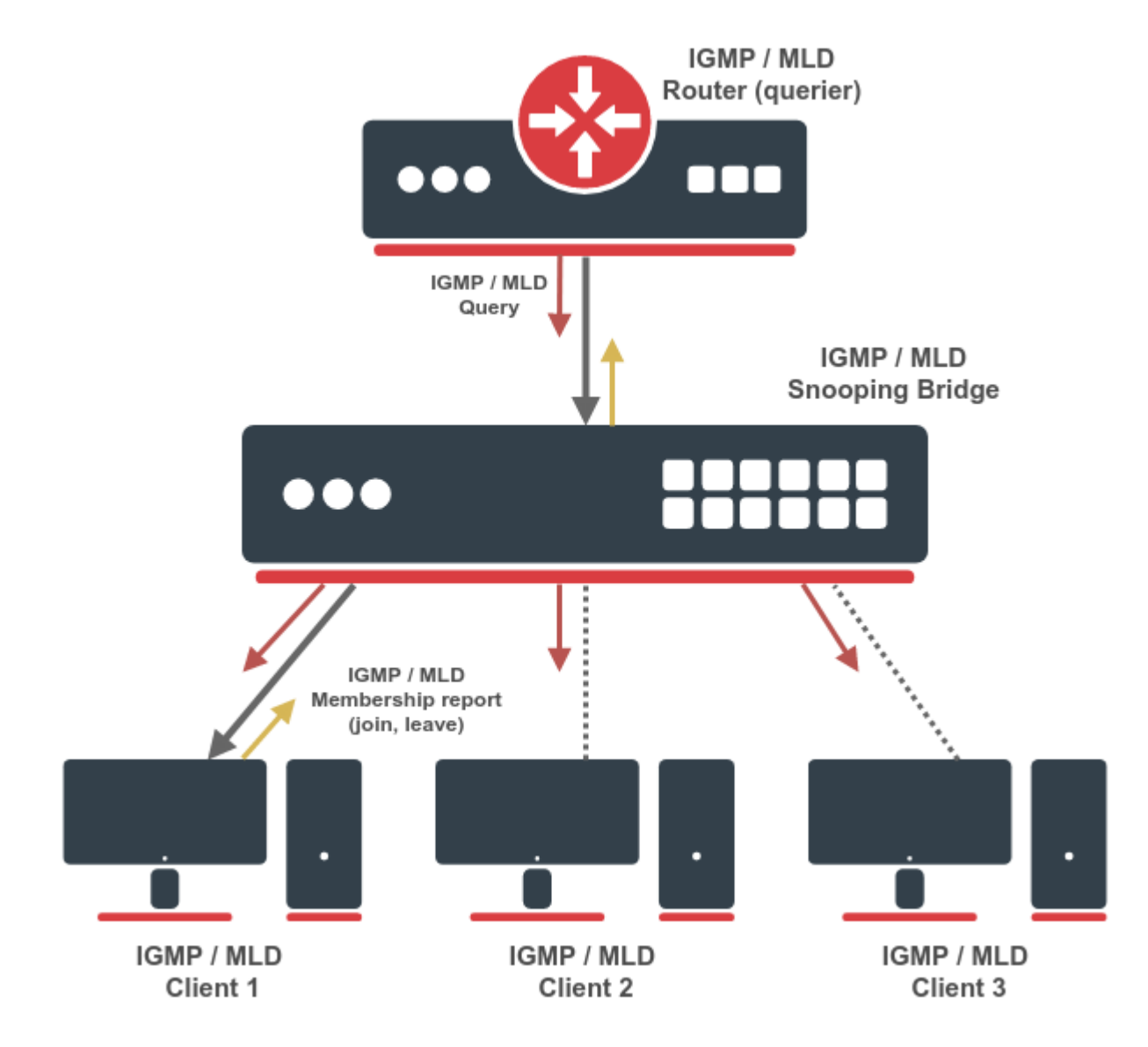

The bridge will process the IGMP/MLD messages only when igmp-snooping is enabled. Additionally, the bridge should have an active IPv6 address in order to process MLD packets. At first, the bridge does not restrict the multicast traffic and all multicast packets get flooded. Once IGMP/MLD querier is detected by receiving an IGMP/MLD query message (the query message can be received by an external multicast router or locally by bridge interface with enabled multicast-querier), only then the bridge will start to restrict unknown IP multicast traffic and forward the known multicast from the multicast database (MDB). The IGMP and MLD querier detection is independent, which means that detecting only IGMP querier will not affect IPv6 multicast forwarding and vice versa. The querier detection also does not restrict the forwarding of non-IP and link-local multicast groups, like 224.0.0.0/24 and ff02::1.

⋒ CRS3xx series devices with Marvell-98DX3236, Marvell-98DX224S or Marvell-98DX226S switch chip are not able to distinguish non-IP/IPv4 /IPv6 multicast packets once IGMP or MLD querier is detected. It means that the switch will stop forwarding all unknown non-IP/IPv4/IPv6 multicast traffic when the querier is detected. This does not apply to certain link-local multicast address ranges, like 224.0.0.0/24 or ff02::1.

## <span id="page-1-0"></span>Configuration options

This section describes the IGMP and MLD snooping bridge configuration options.

Sub-menu: /interface bridge

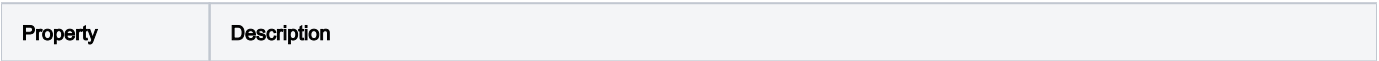

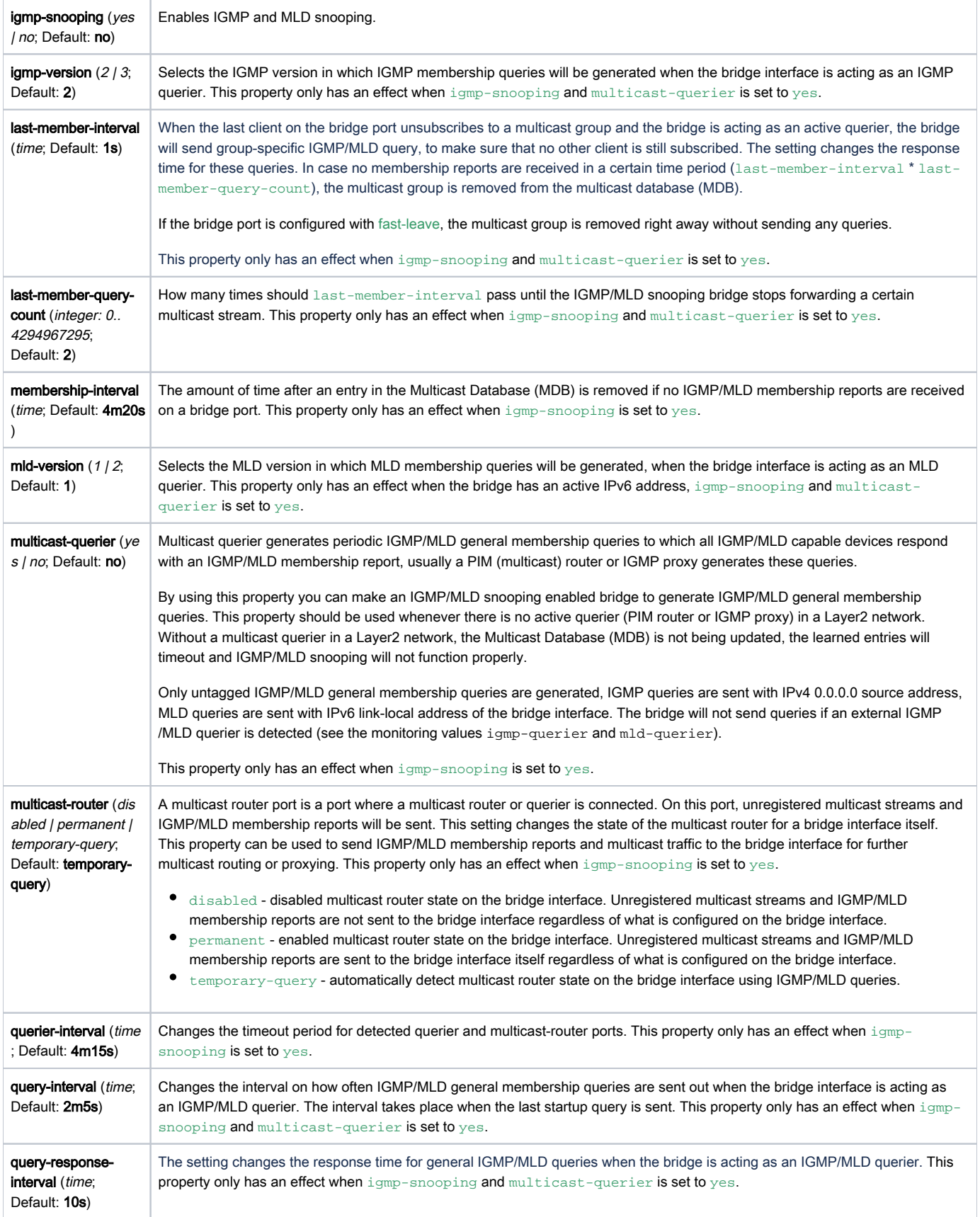

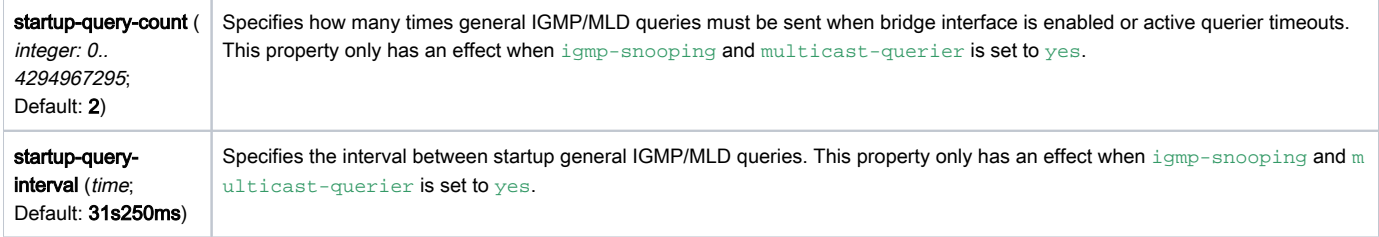

### Sub-menu: / interface bridge port

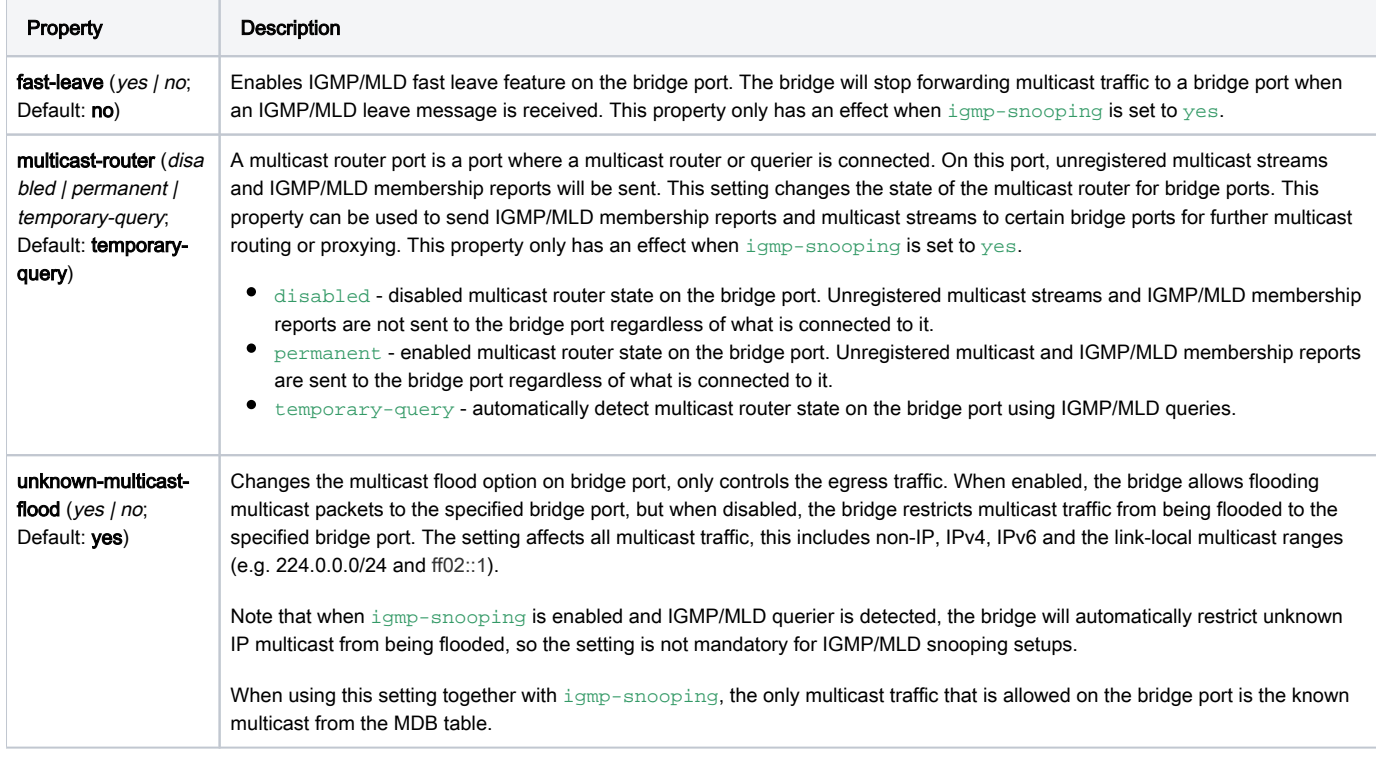

## <span id="page-3-0"></span>Monitoring and troubleshooting

This section describes the IGMP/MLD snooping bridge monitoring and troubleshooting options.

To monitor learned multicast database (MDB) entries, use the print command.

Sub-menu: /interface bridge mdb

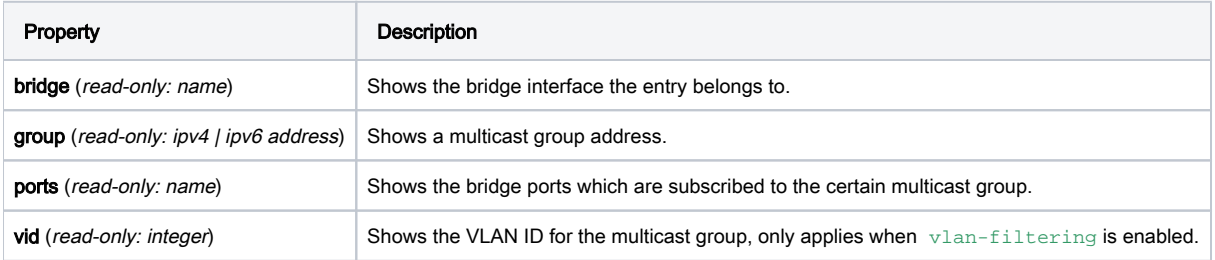

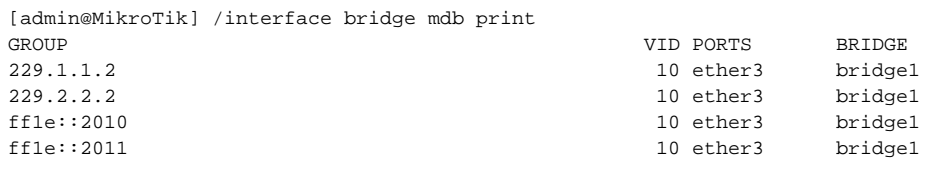

## To monitor the current status of a bridge interface, use the monitor command.

## Sub-menu: /interface bridge

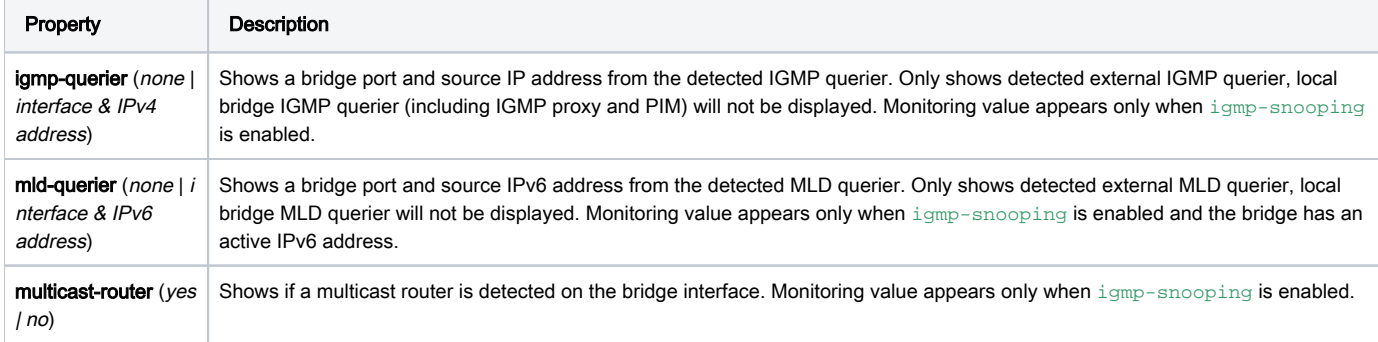

```
[admin@MikroTik] /interface bridge monitor bridge1
                  state: enabled
    current-mac-address: 64:D1:54:C7:3A:59
           root-bridge: yes
         root-bridge-id: 0x8000.64:D1:54:C7:3A:59
         root-path-cost: 0
              root-port: none
             port-count: 3
  designated-port-count: 3
           fast-forward: no
       multicast-router: no
           igmp-querier: ether2 192.168.10.10
            mld-querier: ether2 fe80::e68d:8cff:fe39:3824
```
To monitor the current status of bridge ports, use the monitor command.

Sub-menu: / interface bridge port

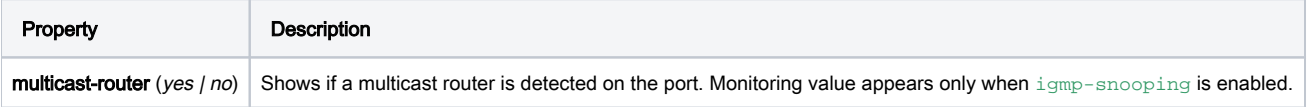

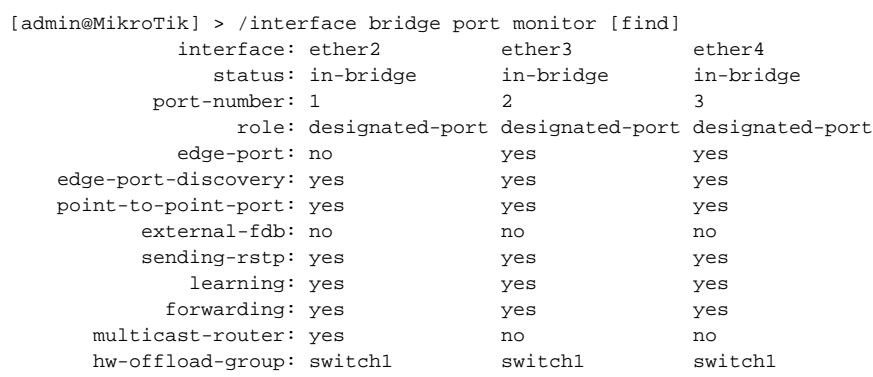

## <span id="page-4-0"></span>Configuration examples

<span id="page-4-1"></span>Below are described the most common configuration examples. Some examples are using a bridge with VLAN filtering, so make sure to understand the filtering principles first - [bridge VLAN filtering](https://help.mikrotik.com/docs/display/ROS/Bridging+and+Switching#BridgingandSwitching-BridgeVLANFiltering), [bridge VLAN table](https://help.mikrotik.com/docs/display/ROS/Bridge+VLAN+Table).

## Basic IGMP snooping configuration

The first example consists only of a single IGMP snooping bridge, a single multicast source device, and a couple of multicast client devices. See a network scheme below.

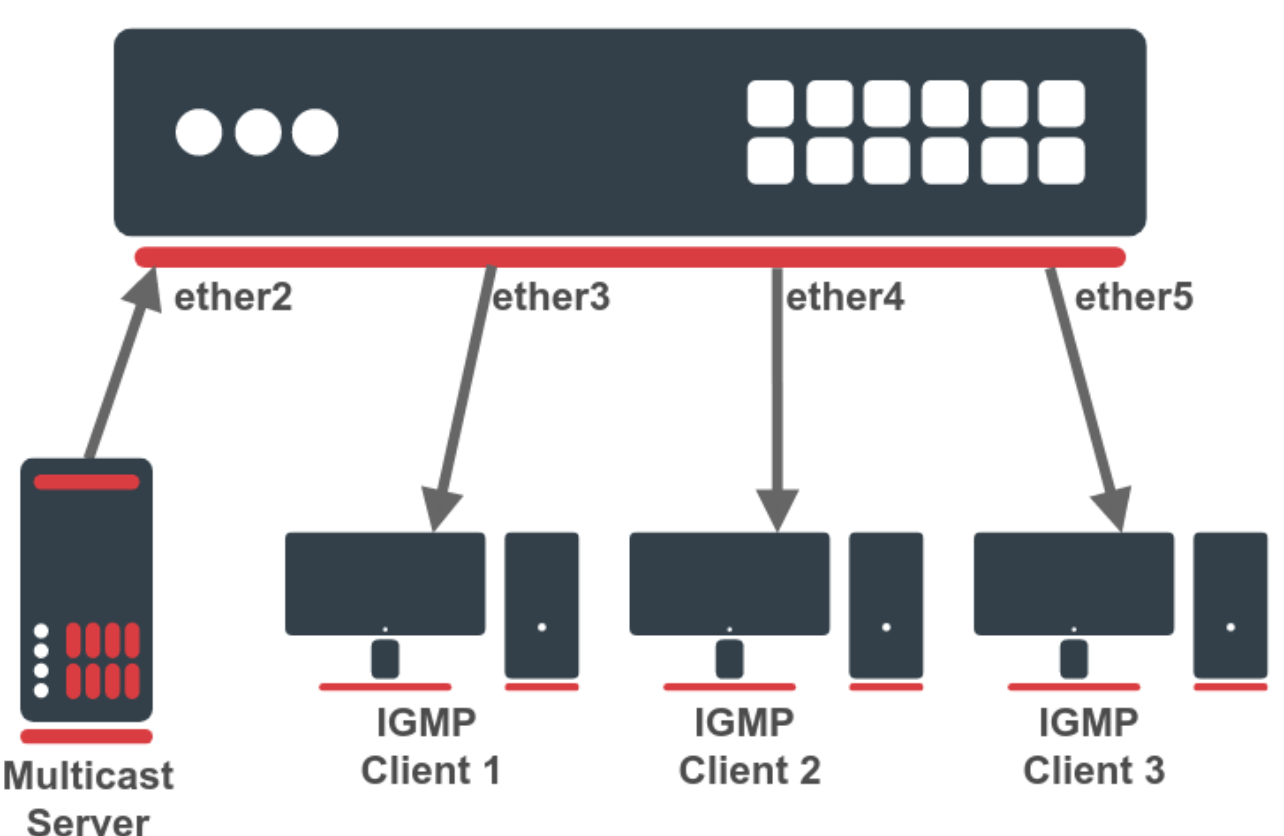

## **IGMP Snooping Bridge**

First, create a bridge interface with enabled IGMP snooping. In this example, there is no active IGMP querier (no multicast router or proxy), so a local IGMP querier must be enabled on the same bridge. This can be done with a multicast-querier setting. If there is no active IGMP querier in the LAN, the unregistered IP multicast will be flooded and multicast entries will always timeout from the multicast database.

```
/interface bridge
add igmp-snooping=yes multicast-querier=yes name=bridge1
```
## Then add necessary interfaces as bridge ports.

```
/interface bridge port
add bridge=bridge1 interface=ether2
add bridge=bridge1 interface=ether3
add bridge=bridge1 interface=ether4
add bridge=bridge1 interface=ether5
```
The basic IGMP snooping configuration is finished. Use "/interface bridge mdb print" command to monitor the active multicast groups. If necessary, you can configure an IP address and [DHCP server](https://help.mikrotik.com/docs/display/ROS/DHCP#DHCP-ConfigurationExamples) on the same bridge interface.

## <span id="page-5-0"></span>IGMP snooping configuration with VLANs

The second example adds some complexity. There are two IGMP snooping bridges and we need to isolate the multicast traffic on a different VLAN. See a network scheme below.

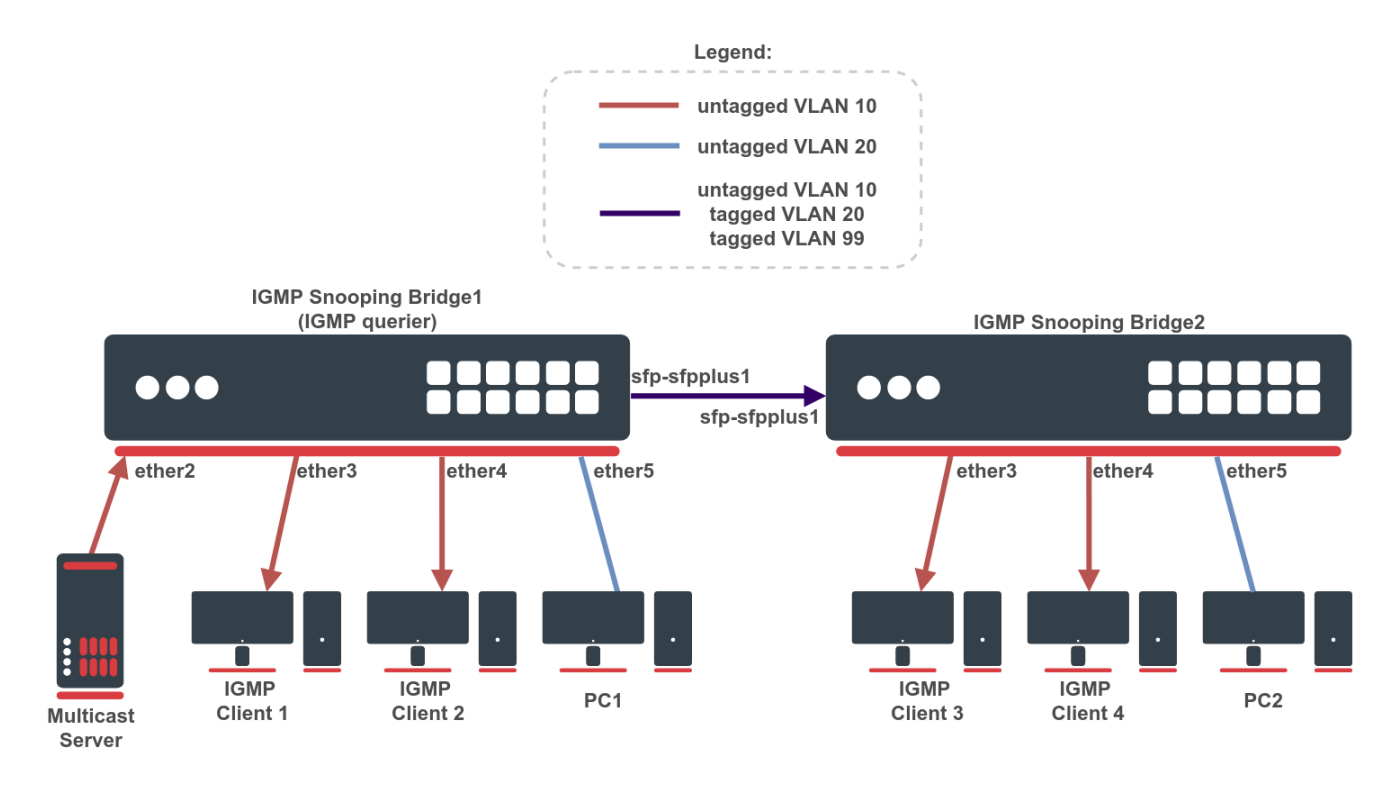

First, create a bridge on both devices and add needed interfaces as bridge ports. To change untagged VLAN for a bridge port, use the  $\text{pvid}$  setting. The Bridge1 will be acting as an IGMP querier. Below are configuration commands for the Bridge1:

```
/interface bridge
add igmp-snooping=yes multicast-querier=yes name=bridge1
/interface bridge port
add bridge=bridge1 interface=ether2 pvid=10
add bridge=bridge1 interface=ether3 pvid=10
add bridge=bridge1 interface=ether4 pvid=10
add bridge=bridge1 interface=ether5 pvid=20
add bridge=bridge1 interface=sfp-sfpplus1 pvid=10
```
### And for the Bridge2:

```
/interface bridge
add igmp-snooping=yes name=bridge1
/interface bridge port
add bridge=bridge1 interface=ether3 pvid=10
add bridge=bridge1 interface=ether4 pvid=10
add bridge=bridge1 interface=ether5 pvid=20
add bridge=bridge1 interface=sfp-sfpplus1 pvid=10
```
Bridge IGMP querier implementation can only send untagged IGMP queries. In case tagged IGMP queries should be sent or IGMP queries should be generated in multiple VLANs, it is possible to install a [multicast package](https://help.mikrotik.com/docs/display/ROS/Packages), add a VLAN interface and configure a [PIM interface](https://wiki.mikrotik.com/wiki/Manual:Routing/Multicast#Interfaces) on VLAN. The PIM interface can be used as an IGMP querier.

Make sure to configure [management access](https://help.mikrotik.com/docs/display/ROS/Bridging+and+Switching#BridgingandSwitching-Managementaccessconfiguration) for devices. It is essential when configuring a bridge with VLAN filtering. In this example, a VLAN 99 interface with an IP address is added to the bridge. This VLAN will be allowed on the tagged sfp-sfpplus1 port. Below are configuration commands for the Bridge1:

```
/interface vlan
add interface=bridge1 name=MGMT vlan-id=99
/ip address
add address=192.168.99.1/24 interface=MGMT network=192.168.99.0
/interface bridge vlan
add bridge=bridge1 tagged=bridge1,sfp-sfpplus1 vlan-ids=99
```
#### And for the Bridge2:

```
/interface vlan
add interface=bridge1 name=MGMT vlan-id=99
/ip address
add address=192.168.99.2/24 interface=MGMT network=192.168.99.0
/interface bridge vlan
add bridge=bridge1 tagged=bridge1,sfp-sfpplus1 vlan-ids=99
```
Add bridge VLAN entries and specify tagged and untagged ports. The VLAN 99 entry was already created when configuring management access, only VLAN 10 and VLAN 20 should be added now. Below are configuration commands for the Bridge1:

```
/interface bridge vlan
add bridge=bridge1 untagged=ether2,ether3,ether4,sfp-sfpplus1 vlan-ids=10
add bridge=bridge1 tagged=sfp-sfpplus1 untagged=ether5 vlan-ids=20
```
### And for the Bridge2:

```
/interface bridge vlan
add bridge=bridge1 untagged=ether3,ether4,sfp-sfpplus1 vlan-ids=10
add bridge=bridge1 tagged=sfp-sfpplus1 untagged=ether5 vlan-ids=20
```
Last, enable VLAN filtering. Below is the configuration command for Bridge1 and Bridge2:

```
/interface bridge set [find name=bridge1] vlan-filtering=yes
```
At this point, VLANs and IGMP snooping are configured and devices should be able to communicate through ports. However, it is recommended to go even a step further and apply some additional filtering options. Enable ingress-filtering and frame-types on bridge ports. Below are configuration commands for the Bridge1:

```
/interface bridge port
set [find interface=ether2] ingress-filtering=yes frame-types=admit-only-untagged-and-priority-tagged
set [find interface=ether3] ingress-filtering=yes frame-types=admit-only-untagged-and-priority-tagged
set [find interface=ether4] ingress-filtering=yes frame-types=admit-only-untagged-and-priority-tagged
set [find interface=ether5] ingress-filtering=yes frame-types=admit-only-untagged-and-priority-tagged
set [find interface=sfp-sfpplus1] ingress-filtering=yes
```
#### And for the Bridge2:

```
/interface bridge port
set [find interface=ether3] ingress-filtering=yes frame-types=admit-only-untagged-and-priority-tagged
set [find interface=ether4] ingress-filtering=yes frame-types=admit-only-untagged-and-priority-tagged
set [find interface=ether5] ingress-filtering=yes frame-types=admit-only-untagged-and-priority-tagged
set [find interface=sfp-sfpplus1] ingress-filtering=yes
```